為提倡節能減碳及擴大 E 化效果,多數大學繳費單已採線上列印。本校自 101 學年第2學期起,學雜費及住宿費繳費單除新生、轉學生、復學生第一學期郵寄外, 其它一律採自行上網列印,不另寄發。請同學於規定時間內,自行上網列印繳費單 並繳費。

- 一、學雜費繳費單列印操作步驟:(使用 **IE** 瀏覽器進入)
	- 步驟一:進入佛光大學首頁→學生專區→列印繳費單,可連結至合作金庫學 費代收網。

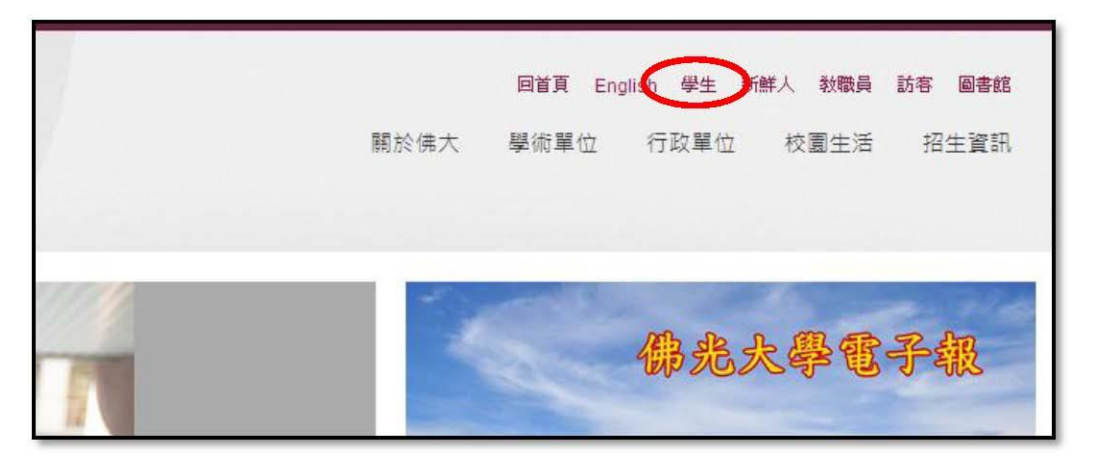

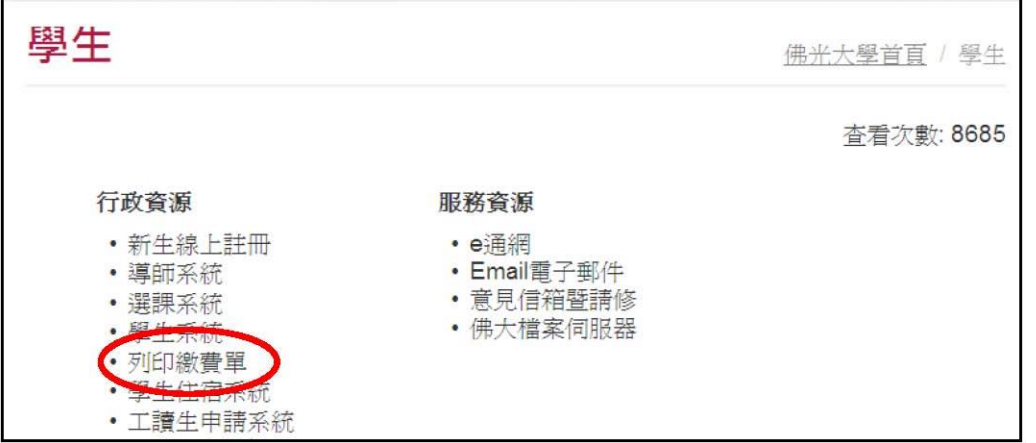

## 步驟二:選擇學校「佛光大學」。

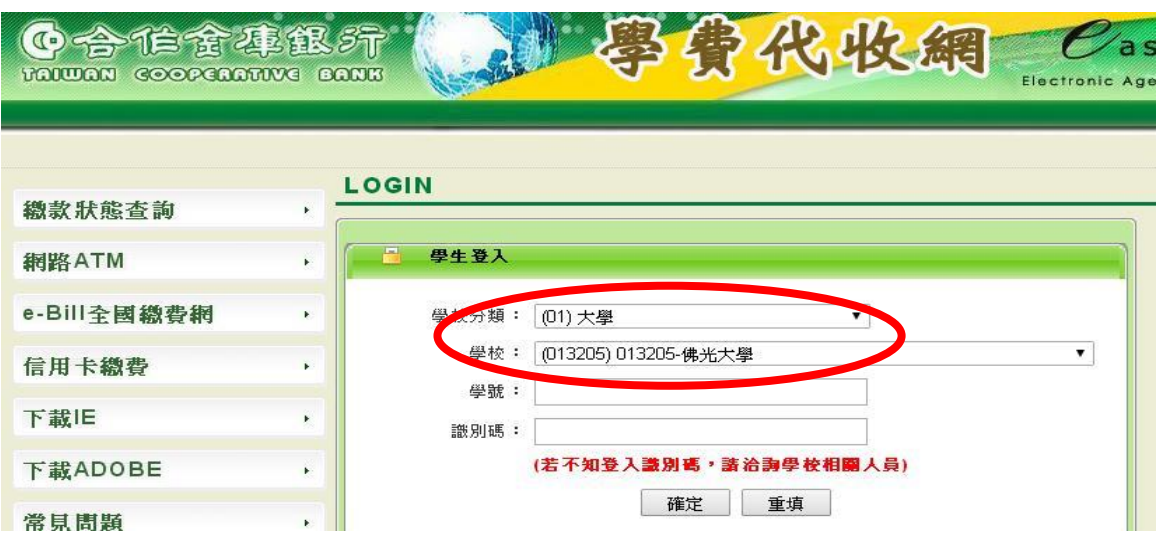

- 步驟三:輸入學號及識別碼(身分證字號,英文需大寫,外籍學生請輸入 **FGU+** 出生月日四碼)。
- 步驟四:選列印繳費單,即產生PDF 檔繳費單(登入後無法列印繳費單據係 因電腦無閱讀 PDF 的軟體或軟體版本不符,可於合庫學費代收網下 載 Acrobat Reader 軟體)。

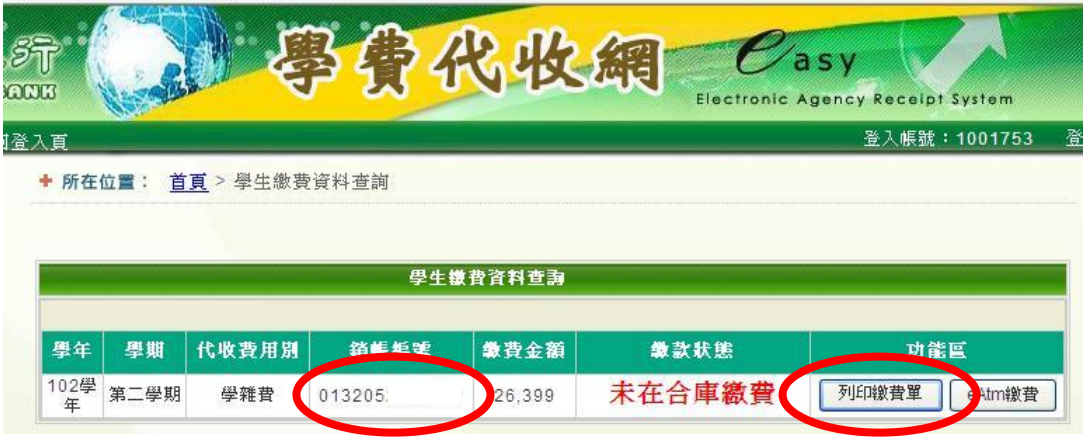

- 二、學雜費繳款方式:
	- 1、臨櫃繳款(至合作金庫各分行櫃檯繳款)
	- 2、自動櫃員機(ATM)轉帳繳款,請選「繳費交易」,銀行代碼「**006**」,轉帳 帳號為「銷帳編號」(學雜、住宿費分別為不同的銷帳編號,請分二次操 作)。
	- 3、跨行匯款:收款銀行:合作金庫宜蘭分行 帳號:依繳費單之銷帳編號**(013205\*\*\*\*\*\*\*)** 戶名:財團法人私立佛光大學
	- 4、信用卡繳款:

 (1)信用卡語音繳費:請撥打語音專繳(02)2760-8818 按 1,再輸入「學校 代號:**8814602125**」、「銷帳編號」及「卡號」。

(2)信用卡網路繳費:請至 [Https://www.27608818.com](https://www.27608818.com/)。

5、全國繳費網[\(Https://ebill.ba.org.tw\)](https://ebill.ba.org.tw/)繳費,本項繳費需自行付手續費 10 元。

- 6、就學貸款:請印出紙本,前往「台灣銀行」貸款部申請學生就學貸款, 並將第二聯「對保撥款單」繳回學校學務處,方完成對保。
- 三、除銀行臨櫃繳款需紙本外,其餘如 ATM、網路銀行或信用卡等,只需上網 查自己的銷帳編號,不必列印繳費單即可繳費。
- 四、如無法自行列印者,可至合作金庫各分行(可免費列印)及利用學校自主學習 區或逕至會計室列印。
- 五、ATM 轉帳、跨行匯款、網路銀行繳費者,繳費次日可上網列印收據;信用 卡繳費者,繳費 4 日後可上網列印收據。
- 六、若有學雜費減免、就學貸款問題,請洽(03)9871000 分機 11216、11217。 住宿問題請洽分機 11212 學務處 廖柏旭先生。 繳費問題請洽分機 11723 會計室 李珮雯小姐。